## **GST-08 GAF**

GAF = GST Audit File.

The purpose of GAF is for Kastam audit on accuracy of GST return. But, GAF submission is *ONLY* required upon request. It is *NOT* required to be submitted with GST-03.

How to generate GAF file?

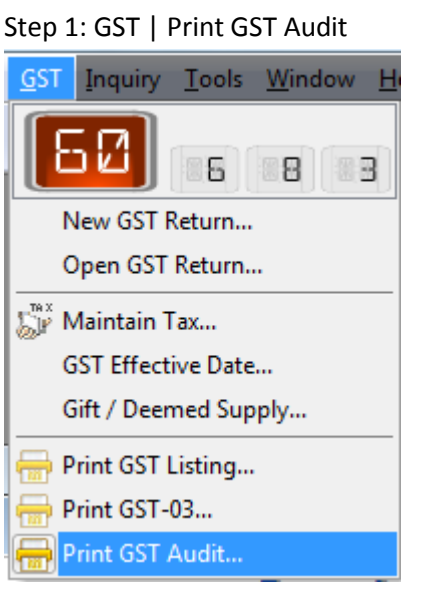

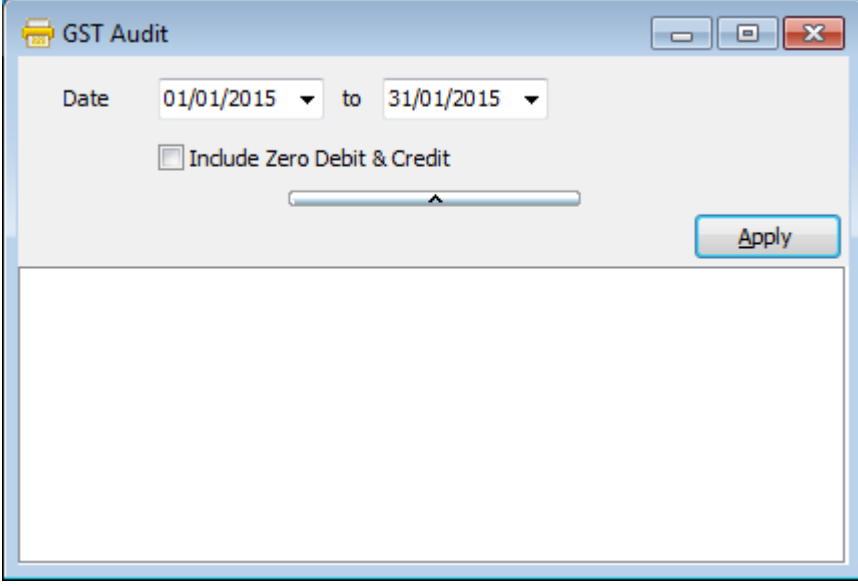

You are advice to select the period which Kastam request you to send them.

| <b>GST Audit</b><br>$-x$<br>-- 0                                                     |                   |                      |          |          |              |            |      |            |                      |                           |
|--------------------------------------------------------------------------------------|-------------------|----------------------|----------|----------|--------------|------------|------|------------|----------------------|---------------------------|
| to 30/09/2015 -<br>$01/04/2015$ $\rightarrow$<br>Date<br>Include Zero Debit & Credit |                   |                      |          |          |              |            |      |            |                      |                           |
| <b>GST Audit</b><br><b>GST Audit</b>                                                 |                   |                      |          |          |              |            |      |            | Apply<br>2           | $\boldsymbol{\mathbf{x}}$ |
| General Ledger                                                                       | Sales<br>Purchase |                      |          |          |              |            |      |            | ۰<br>Preview         |                           |
| 淐<br>PostDate                                                                        | Code              | Description          | Trans ID | Ref1     | Journal      | Local DR   |      | Local CR   | <b>Local Balance</b> | ▲                         |
| 01/04/2015                                                                           | 500-2000          | KITTY SECURIT        | 93       | IV-00105 | <b>SALES</b> |            | 0.00 | 100.00     | (9, 100.00)          |                           |
| 01/04/2015                                                                           | 500-2000          | <b>KITTY SECURIT</b> | 112      | IV-00106 | <b>SALES</b> |            | 0.00 | 100.00     | (9,200.00)           |                           |
| 01/04/2015                                                                           | 500-2000          | KITTY SECURIT        | 112      | IV-00106 | <b>SALES</b> |            | 0.00 | 94.34      | (9, 294.34)          |                           |
| 01/05/2015                                                                           | 500-2000          | STAR TRADING  88     |          | IV-00100 | <b>SALES</b> |            | 0.00 | 100.00     | (9, 394.34)          |                           |
| 01/05/2015                                                                           | 500-2000          | STAR TRADING  88     |          | IV-00100 | <b>SALES</b> |            | 0.00 | 100.00     | (9, 494.34)          |                           |
| 01/05/2015                                                                           | 500-2000          | STAR TRADING  88     |          | IV-00100 | <b>SALES</b> |            | 0.00 | 300.00     | (9,794.34)           |                           |
| 01/05/2015                                                                           | 500-2000          | STAR TRADING  88     |          | IV-00100 | <b>SALES</b> |            | 0.00 | 200.00     | (9,994.34)           |                           |
| 01/05/2015                                                                           | 500-2000          | STAR TRADING  88     |          | IV-00100 | <b>SALES</b> |            | 0.00 | 500.00     | (10, 494, 34)        |                           |
| 01/05/2015                                                                           | 500-2000          | STAR TRADING  88     |          | IV-00100 | <b>SALES</b> |            | 0.00 | 300,00     | (10, 794.34)         |                           |
| 01/05/2015                                                                           | 500-2000          | STAR TRADING  88     |          | IV-00100 | <b>SALES</b> |            | 0.00 | 100.00     | (10,894.34)          |                           |
| 01/05/2015                                                                           | 500-2000          | STAR TRADING  88     |          | IV-00100 | <b>SALES</b> |            | 0.00 | 100.00     | (10,994,34)          |                           |
| 01/05/2015                                                                           | 500-2000          | STAR TRADING  88     |          | IV-00100 | <b>SALES</b> |            | 0.00 | 300.00     | (11, 294, 34)        |                           |
| 01/05/2015                                                                           | 500-2000          | STAR TRADING  88     |          | IV-00100 | <b>SALES</b> |            | 0.00 | 200,00     | (11, 494.34)         |                           |
| 01/05/2015                                                                           | 500-2000          | STAR TRADING  88     |          | IV-00100 | <b>SALES</b> |            | 0.00 | 500.00     | (11,994.34)          |                           |
| 01/05/2015                                                                           | 500-2000          | STAR TRADING  88     |          | IV-00100 | <b>SALES</b> | 3          | 0.00 | 300.00     | (12, 294, 34)        |                           |
| $466$ trans(s)                                                                       |                   |                      |          |          |              | 214,080.00 |      | 214,080.00 |                      | ٠                         |
|                                                                                      |                   |                      |          |          |              |            |      |            | <b>Save As Text</b>  |                           |

Step 2: 1. Select the date period 2. Click Apply 3. Result

*\*\* The item detail listing is generated based on General Ledger, Sales & Purchase in order for you to check your transaction first before submitting to Kastam for audit.*

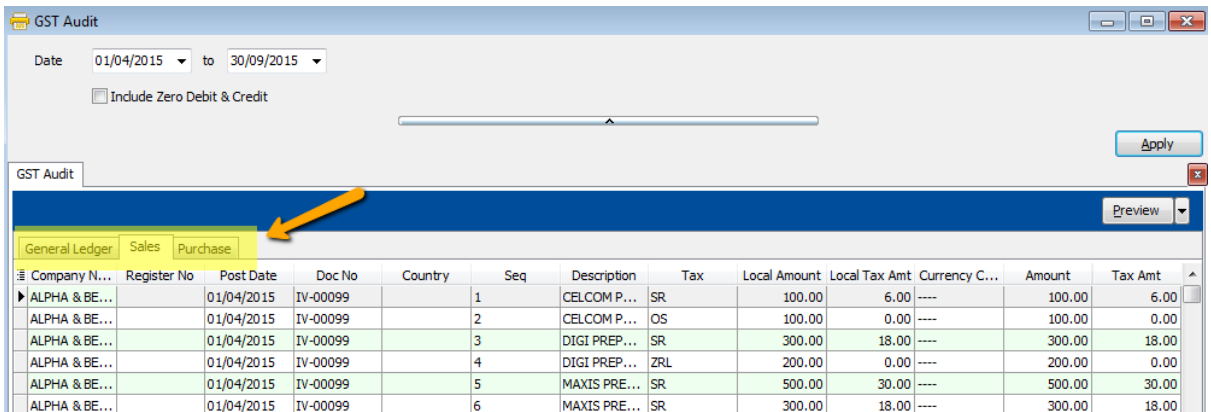

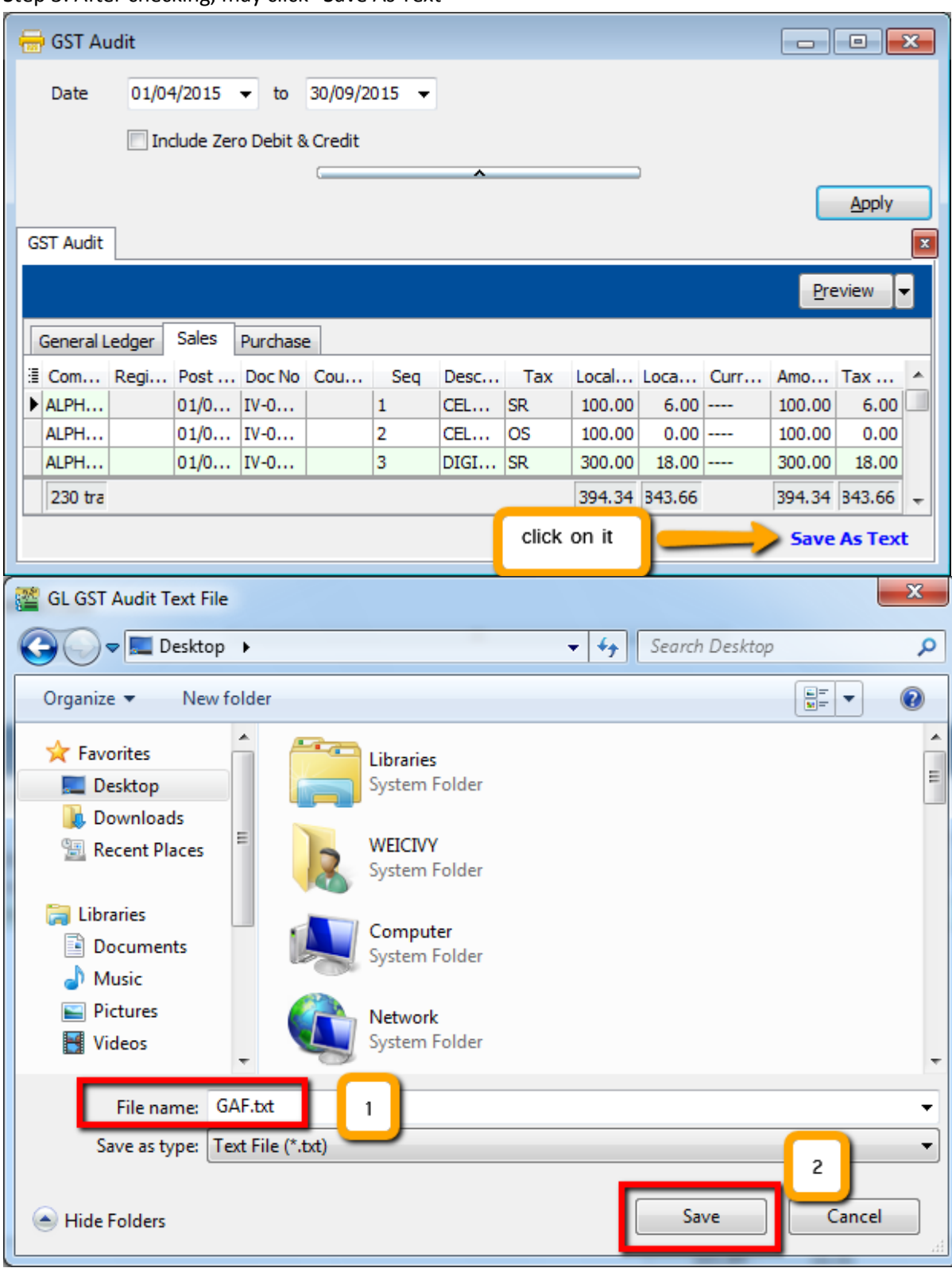

Step 3: After checking, may click "Save As Text"

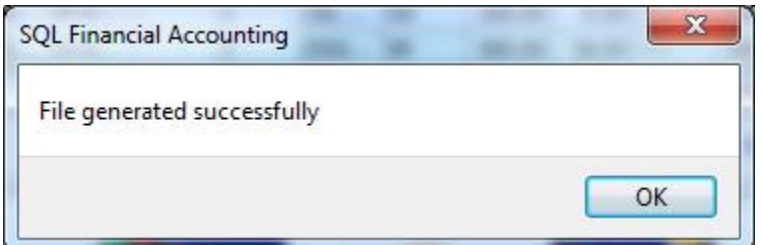

Go to desktop, to select the GSF.txt file. The outcome will look this way…

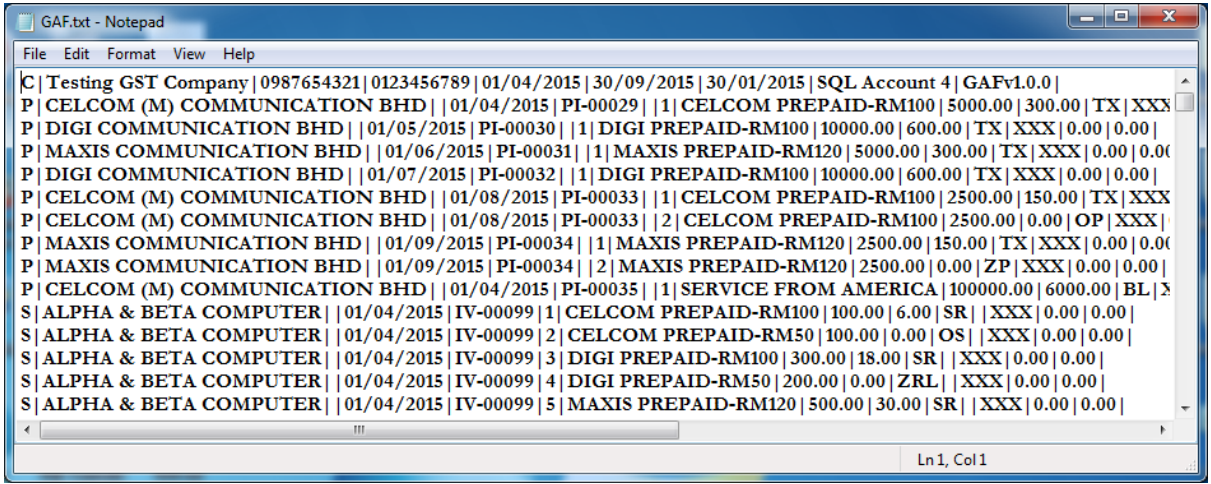

Step 4: You can upload your GAD to https://gst.customs.gov.my/TAP